# **FICHE PRODUIT**

### **Préambule**

> Précisions sur le remplissage de la fiche produit.

## **Fiche Produit**

#### **Cadres « Infos » et « Tarif »**

Au menu de Facto, cliquez sur « *Paramétrage* » puis sur « *Gestion des produits* ».

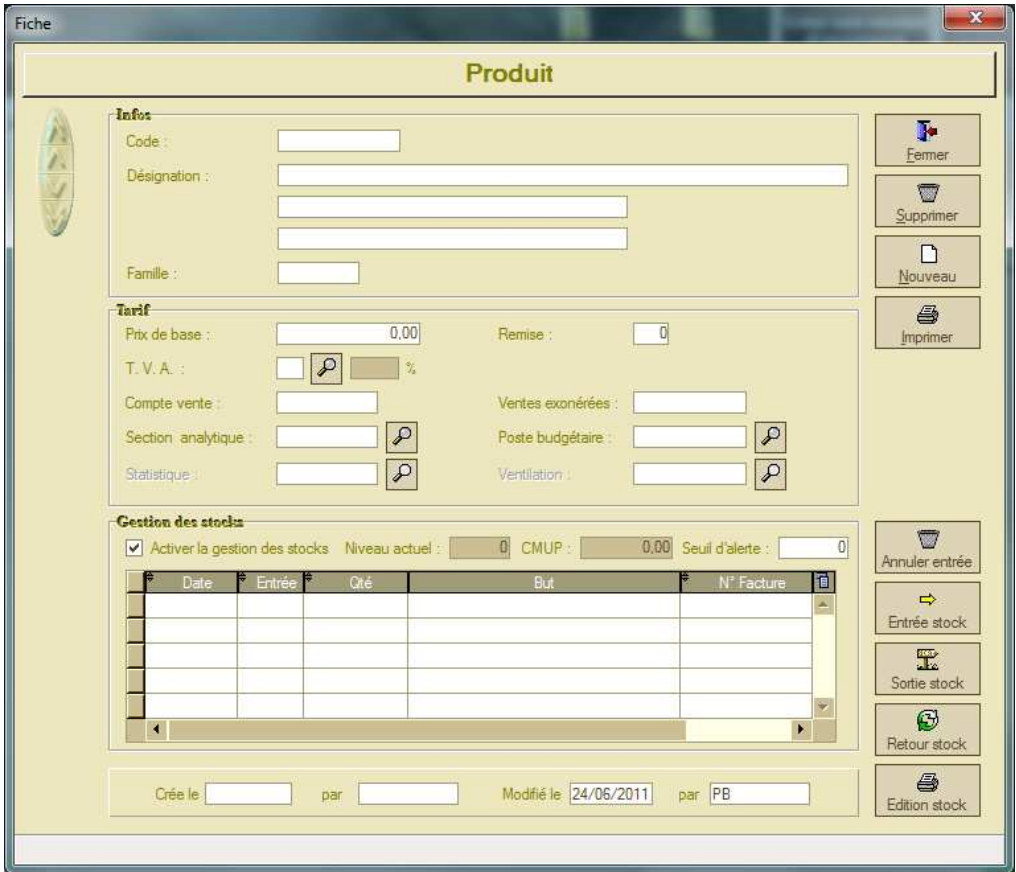

 La « Famille » permet notamment d'identifier les produits sur lesquels des droits d' d'utilisation sont gérés (voir la notice « Facto – Paramétrage dossier »). Ci-dessous fenêtre de visualisation des fins de droits accessible en cliquant sur « *Traitements* » puis sur « *Visualisation des fins de droits* ».

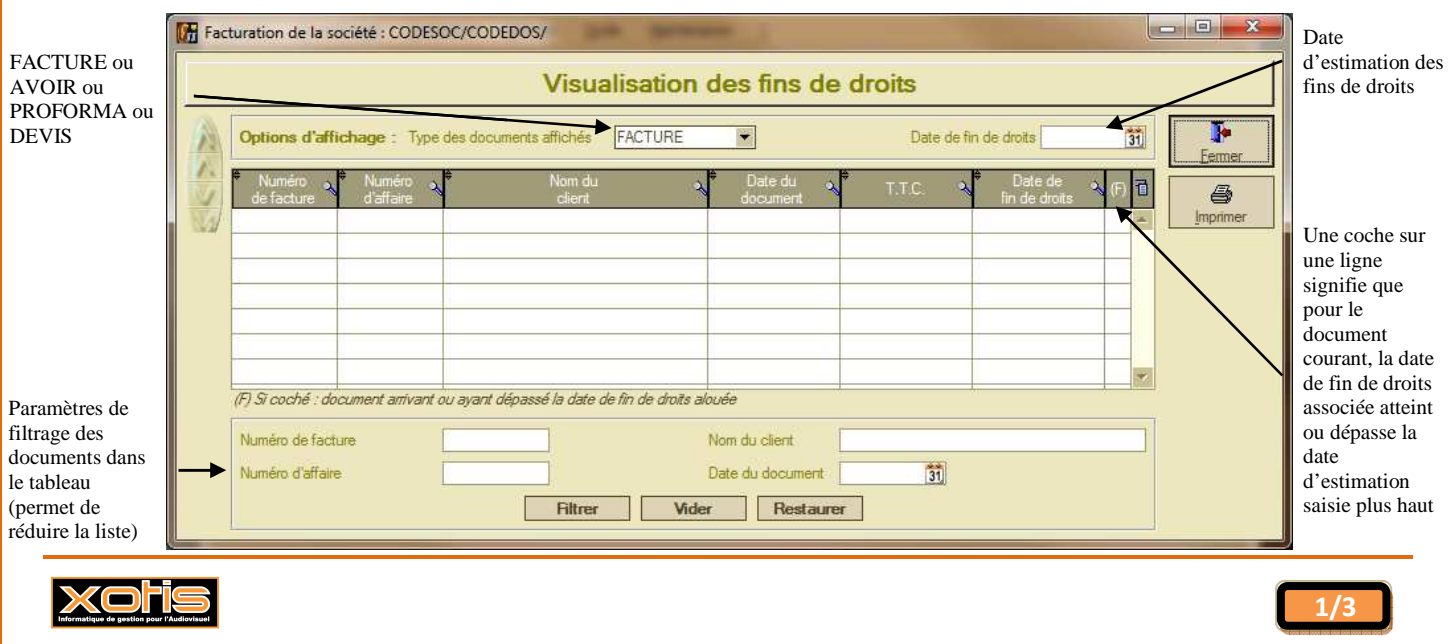

#### **Cadre « Gestion des stocks »**

 Ce cadre, ainsi que les boutons juste à côté, ne sont actifs que si l'option « Activer la gestion des stocks » est cochée dans le paramétrage du dossier (voir les notices « Facto – Paramétrage dossier » et « Facto – Gestion des stocks »).

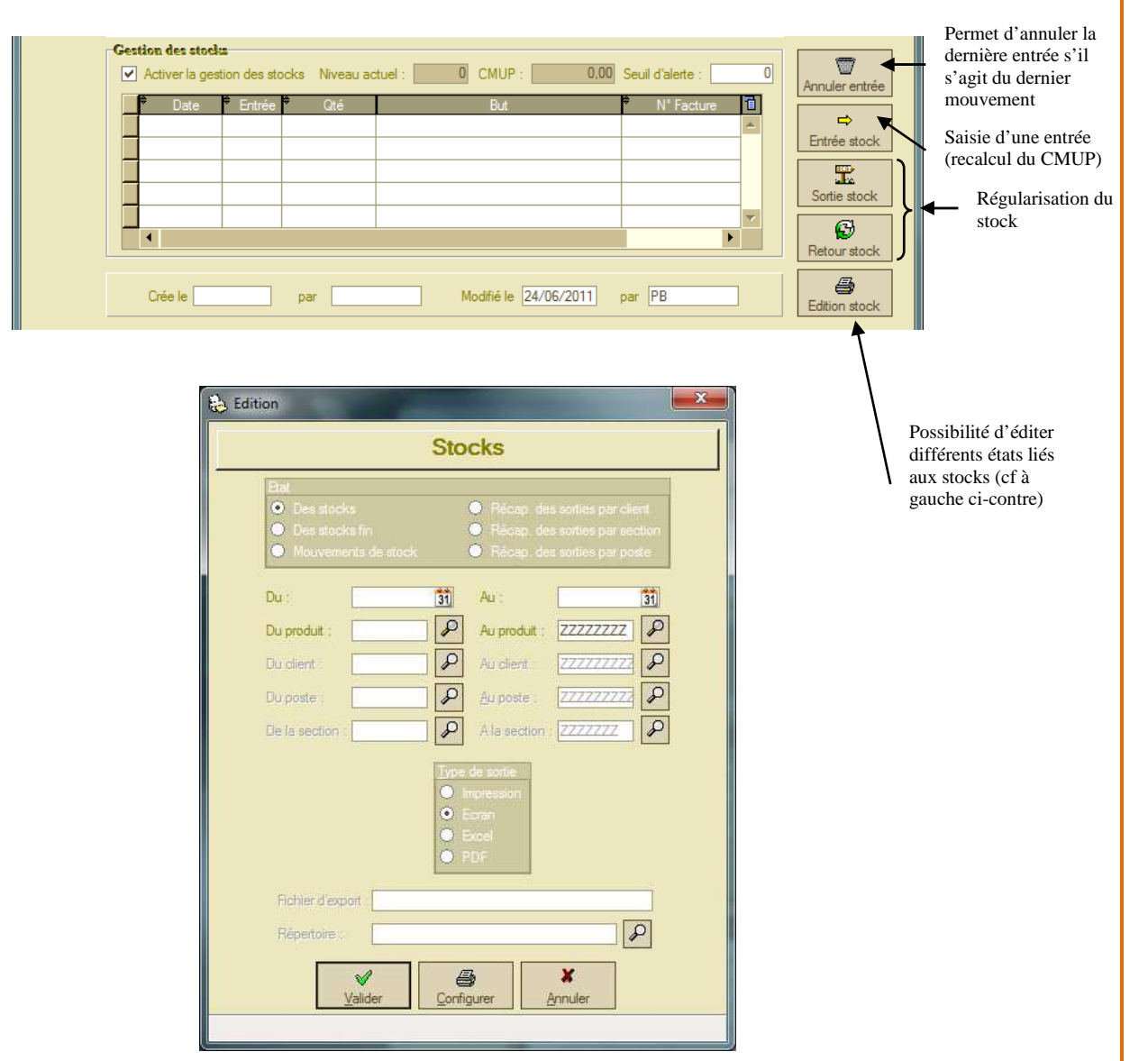

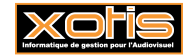

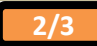